# Fibaro Single Relay V2

## Ghost appliance Modules and "cannot detect device"

This guide covers how to fix the above listed issues that currently effect Vera Controllers.

## 1. Ghost appliance Modules

The Modules that we need to deal with in this part are child devices created by Vera grabbing the wrong template, This can be solved very easily by using a simple luup code, below you will find codes required, to load these codes you need to navigate through the following menus **Apps>Develop Apps** then you will see a screen that you can enter code into

| Code:* |  |  |   |
|--------|--|--|---|
|        |  |  |   |
|        |  |  |   |
|        |  |  |   |
|        |  |  |   |
|        |  |  | , |

luup.attr\_set("invisible","1",deviceid)
luup.attr\_set("invisible","1",deviceid)

You will need to replace 'deviceid' with your child devices Id's which you can find under Settings on each of the devices, the code you use should look a little something like this

luup.attr\_set("invisible","1",16)
luup.attr\_set("invisible","1",17)

After a short while the child modules will disappear.

### 2. Cannot detect device

This error is caused because the controller cannot detect the second Relay on the Module as it still thinks it is a Double Relay, you can fix this by going into the devices settings by pressing the arrow on the right of the device

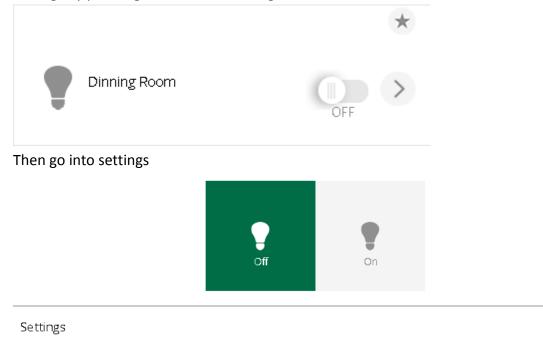

>

### Then all you need to do is change 'Automatically configure' to NO

| Control                 | Back |   |
|-------------------------|------|---|
| device #149             |      |   |
| Automatically configure | No   | • |

After this just use the Interface to turn the device on and off twice and you should no longer get the Error.